## **Actividad de Informática para las salas de 3**

## **¡Hola Salita de 3!**

¿Cómo están? Otra vez, compartiremos otra clase de Informática para continuar el aprendizaje a través de diversas actividades lúdicas.

La propuesta de esta semana es para jugar con los números y los colores. Elegí una página que les va a encantar ya que encontrarán a un personaje muy conocido por ustedes.

Tendrán que elegir diferentes números para pintarlos con los colores que quieran, utilizando una amplia paleta de colores, un pincel y una goma de borrar para eliminar lo que no les guste. En este sitio, encontrarán números que quizás, todavía no conozcan, pueden comenzar con los que estuvieron aprendiendo en la salita y luego, si se animan, pintan los demás. A medida que colorean, irán conociendo las formas y los trazos que tienen los diferentes números.

Una vez que eligen el número que van a pintar, sólo tienen que hacer un clic en el color deseado y luego otro clic en una zona del dibujo y así con todos los colores, hasta completar todo el número. Para borrar algo que no les gustó, pueden hacer un clic en la goma de borrar y luego seleccionar el color que quieran quitar con otro clic. La paleta de colores cuenta con dos flechas (hacia arriba y hacia abajo), al presionarlas, aparece la gama completa de colores.

Cuando terminan de pintar un número y quieren elegir otro, deben volver a la pantalla anterior del navegador, haciendo un clic en la flecha que va hacia la

izquierda.

 $\rightarrow$ 

C

pocoyo.com/colorear/numeros/ocho

También pueden volver a este texto y hacer un clic nuevamente en el link del juego.

Para comenzar a jugar, pueden hacer un clic en el link o en la imagen. Recuerden que si se les dificulta ingresar, pueden copiar la dirección del juego en otro navegador.

Al acceder a la pantalla donde se visualizan todos los números, deben hacer un clic con el botón izquierdo del mouse en alguno de ellos y comenzar a pintar.

Manos a la obra!!!!!!

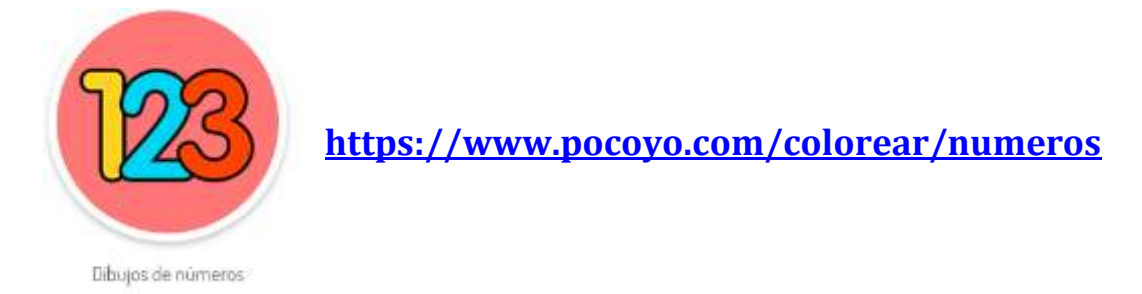

¡Les dejo beso grande y abrazo fuerte!

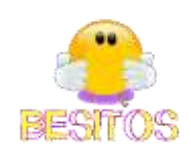

Seño Andrea